## **Journals Ranking Guidance notes**

Please visit [https://jcr.clarivate.com/jcr/home,](https://jcr.clarivate.com/jcr/home) and enter the Journal name in search box.

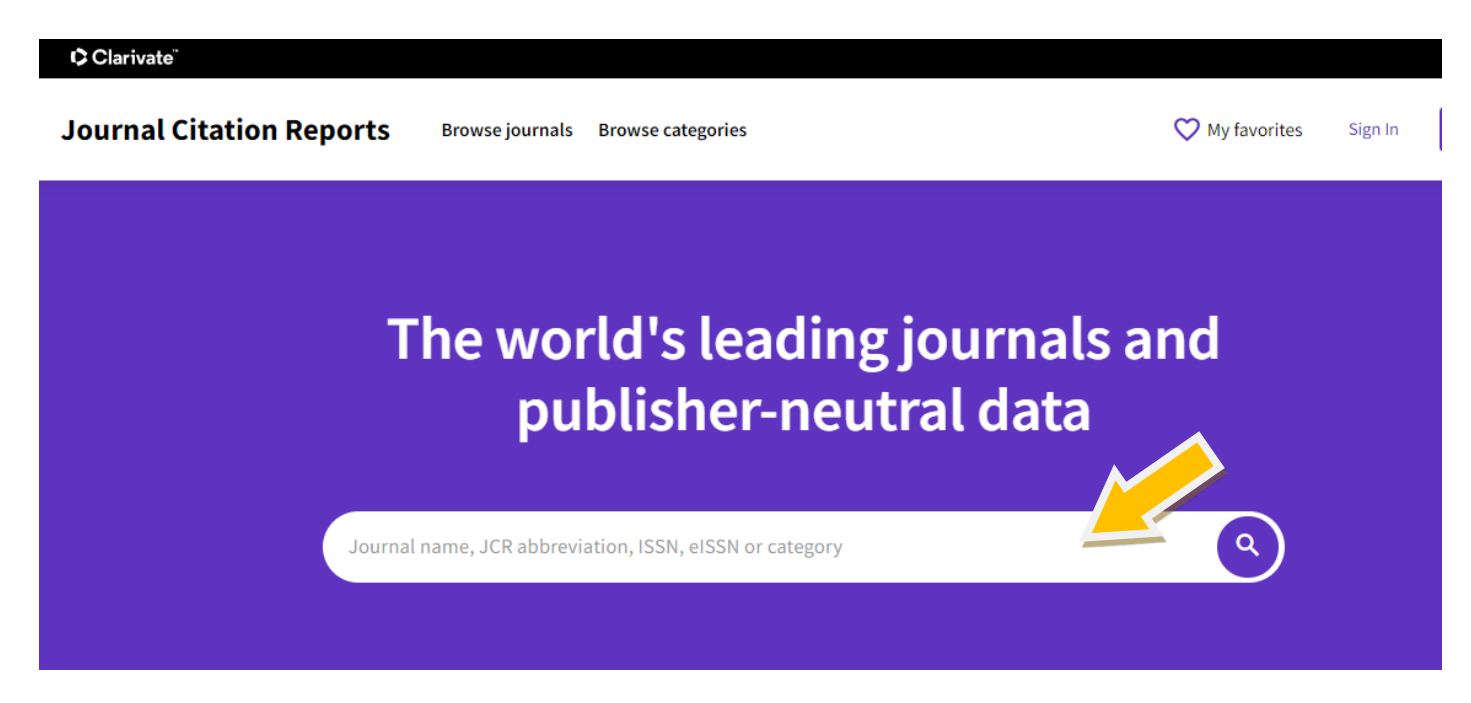

For examples, enter "ECS Journal of Solid State Science and Technology".

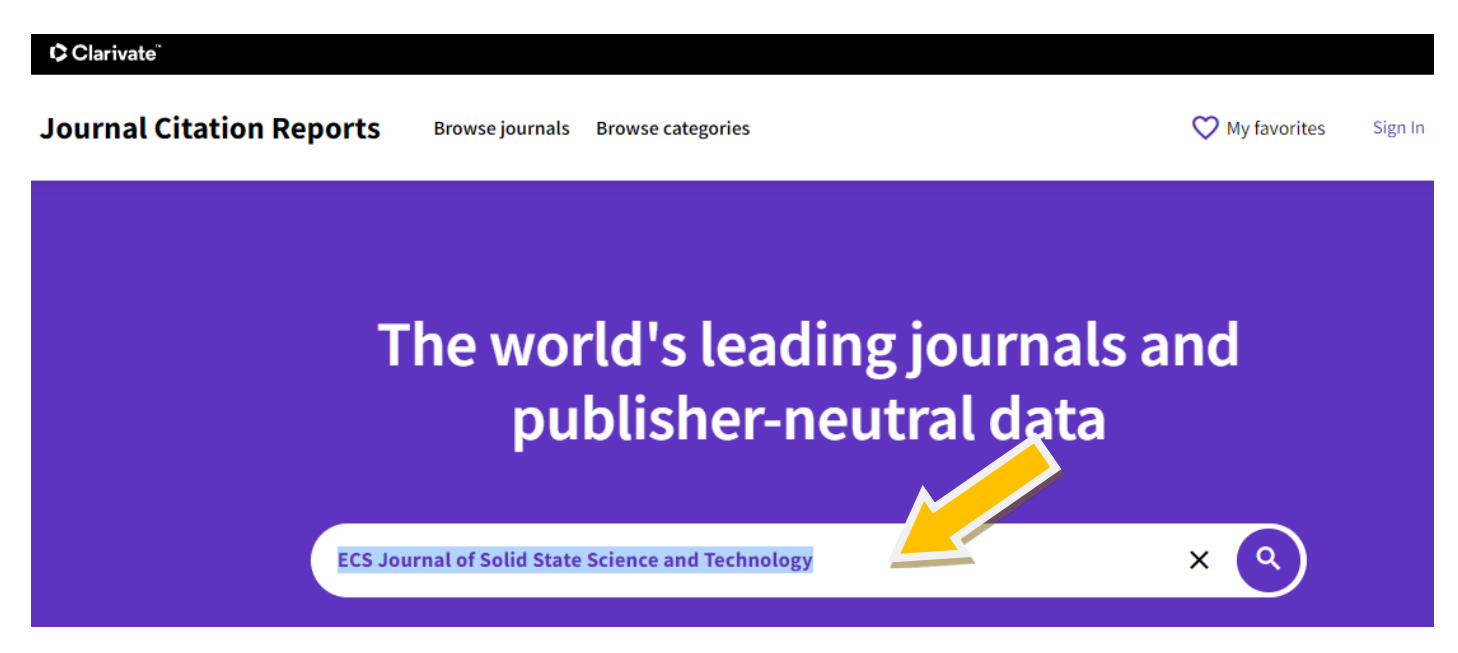

The results of this Journal will be shown.

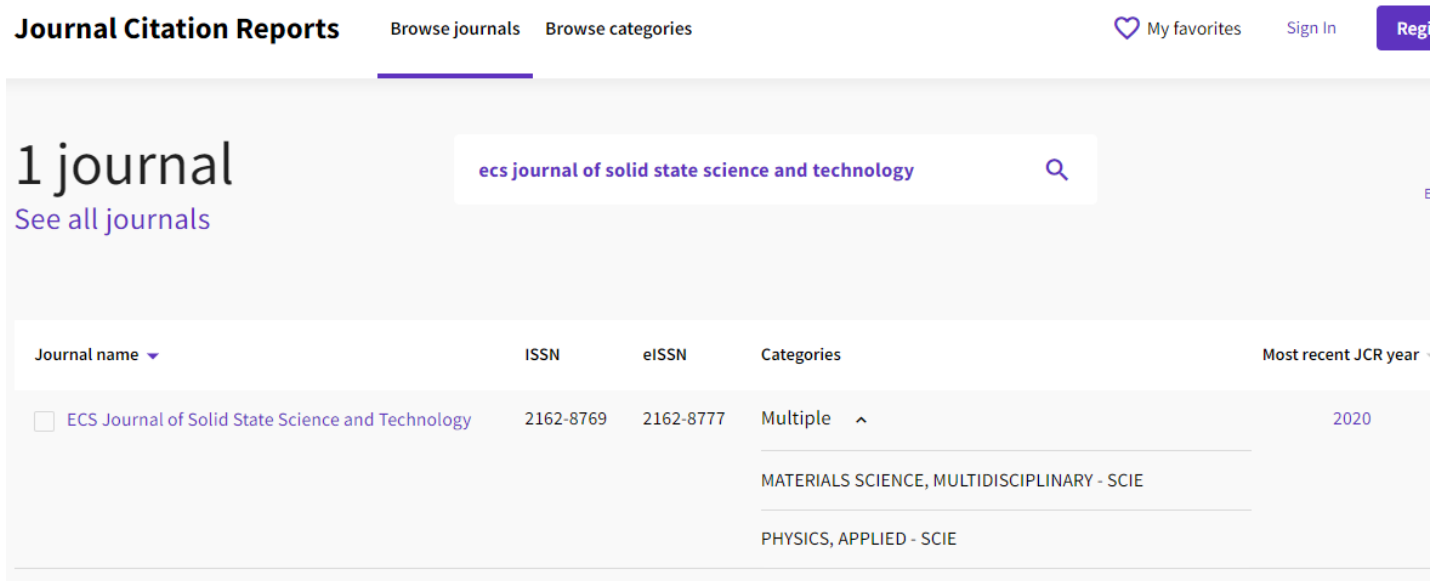

You can view all the details and statistics data for this Journal, i.e. journel impact factor, journal citation indicator, total citations, ranking etc.

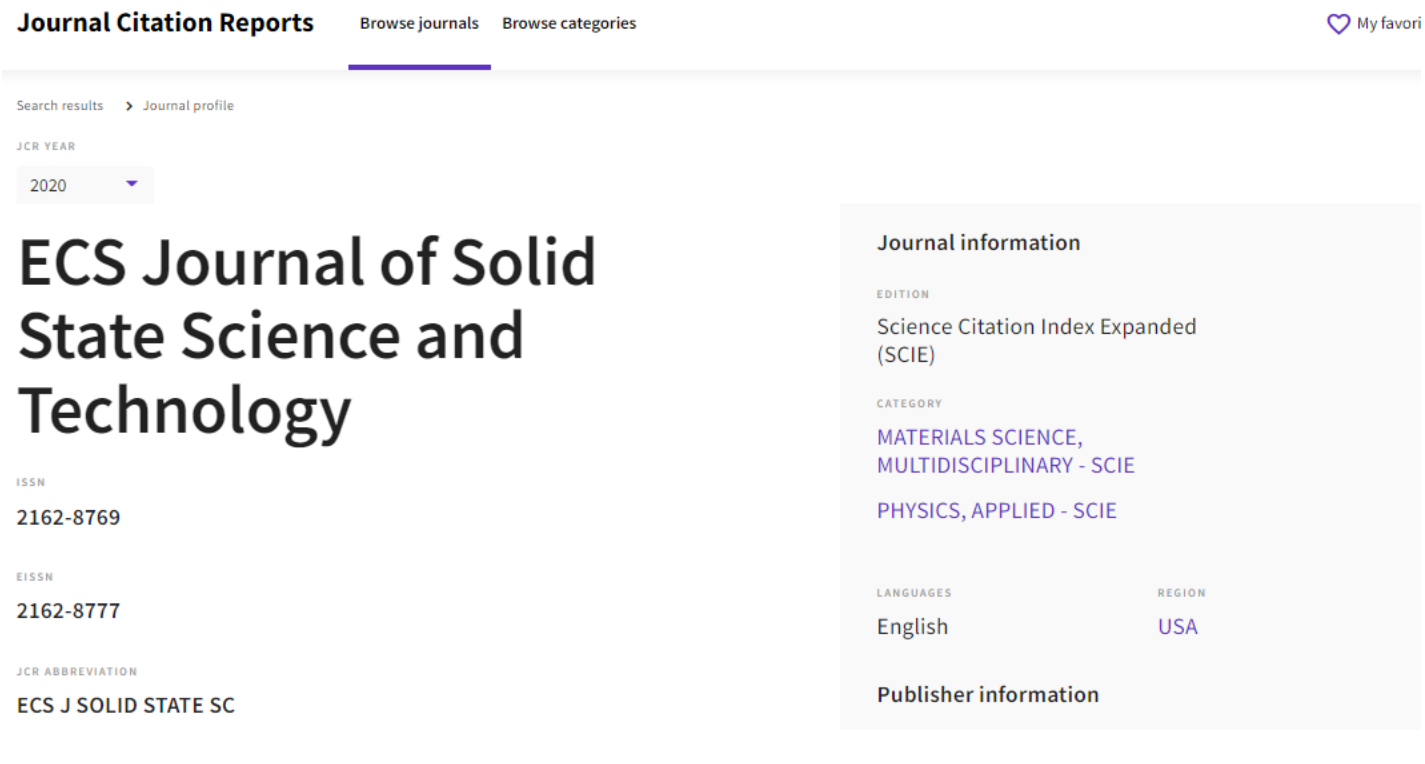

#### Journal Impact Factor

The Journal Impact Factor (JIF) is a journal-level metric calculated from data indexed in the Web of Science Core Collection. It should be used with careful attention to the many factors that influence citation rates, such as the volume of publication and citations characteristics of the subject area and type of journal. The Journal Impact Factor can complement expert opinion and informed peer review. In the case of academic evaluation for tenure, it is inappropriate to use a journal-level metric as a proxy measure for individual researchers, institutions, or articles. Learn more

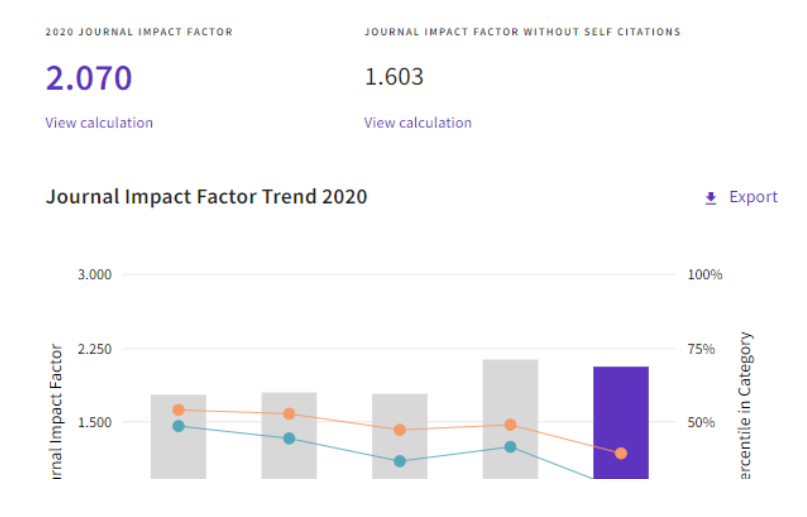

#### Journal Impact Factor contributing items

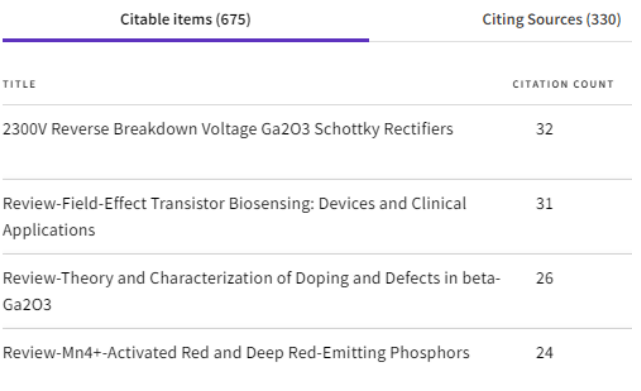

Rank by Journal Impact Factor (JIF) of a journal in a subject in specific years will be shown.

# Rank by Journal Impact Factor

Journals within a category are sorted in descending order by Journal Impact Factor (JIF) resulting in the most recent year is presented at the top of the list, with other years shown in reverse chronologic

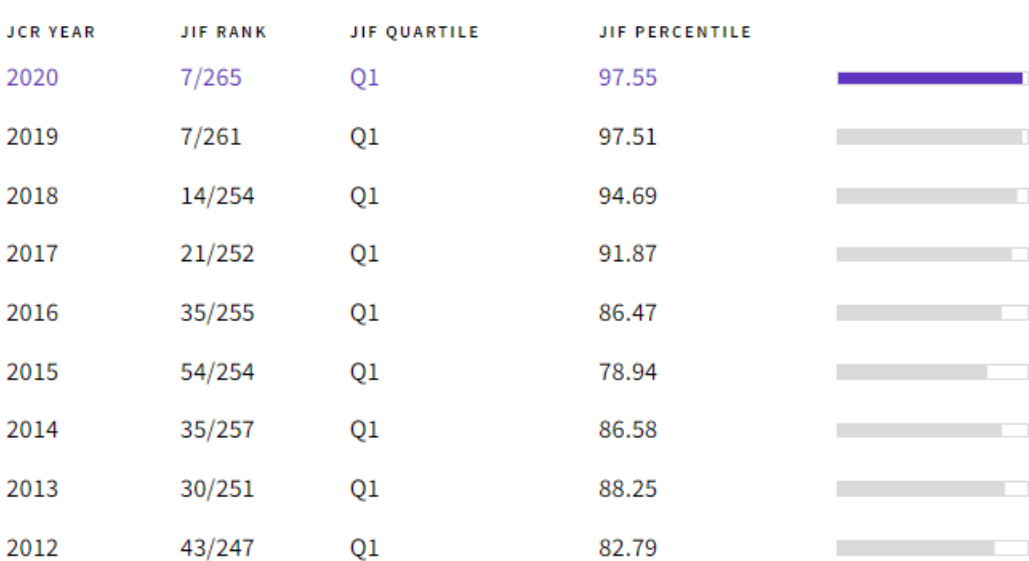

Rank by Journal Citation Indicator (JCI) of a journal in a subject in specific years will be shown.

# Rank by Journal Citation Indicator (JCI) ®

Journals within a category are sorted in descending order by Journal Citation Indicator (JCI) res for the most recent year is presented at the top of the list, with other years shown in reverse chro

### CATEGORY MATHEMATICS, APPLIED 8/309

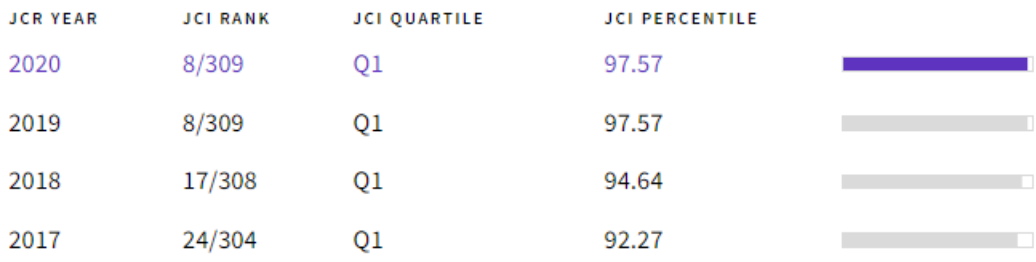

To view Journal categories, please select "Browse categories" in the home page.

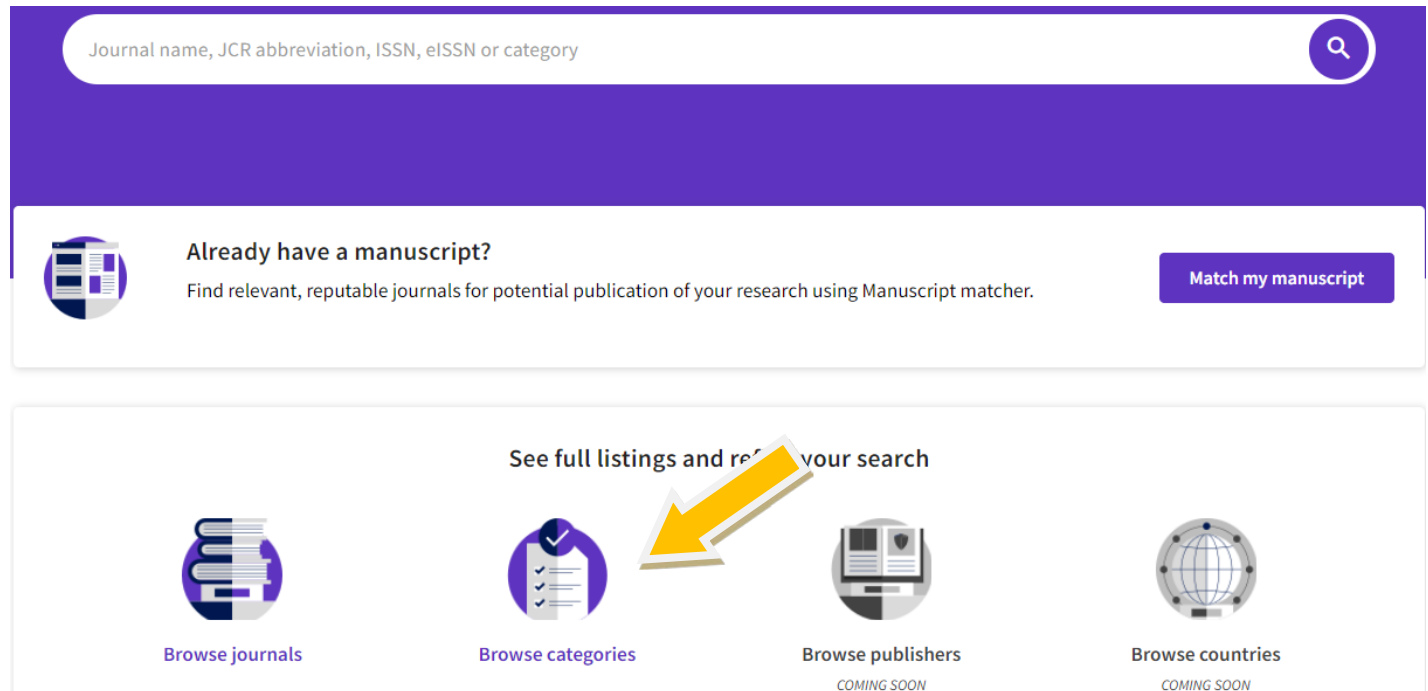

Please page down to find "Mathematics", and click "Mathematics", all the Journal categories in Matheatics will be shown.

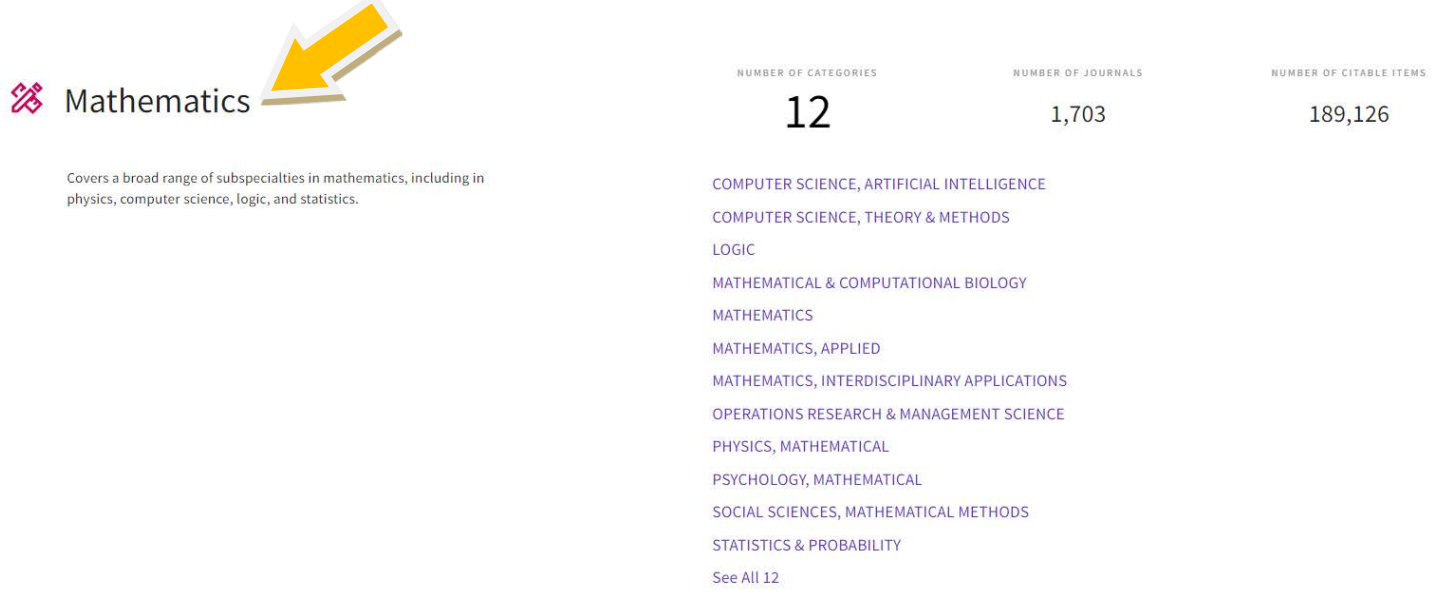

#### Let's say if you'd like to view the Journals in Mathematics categories. Please select "Mathematics".

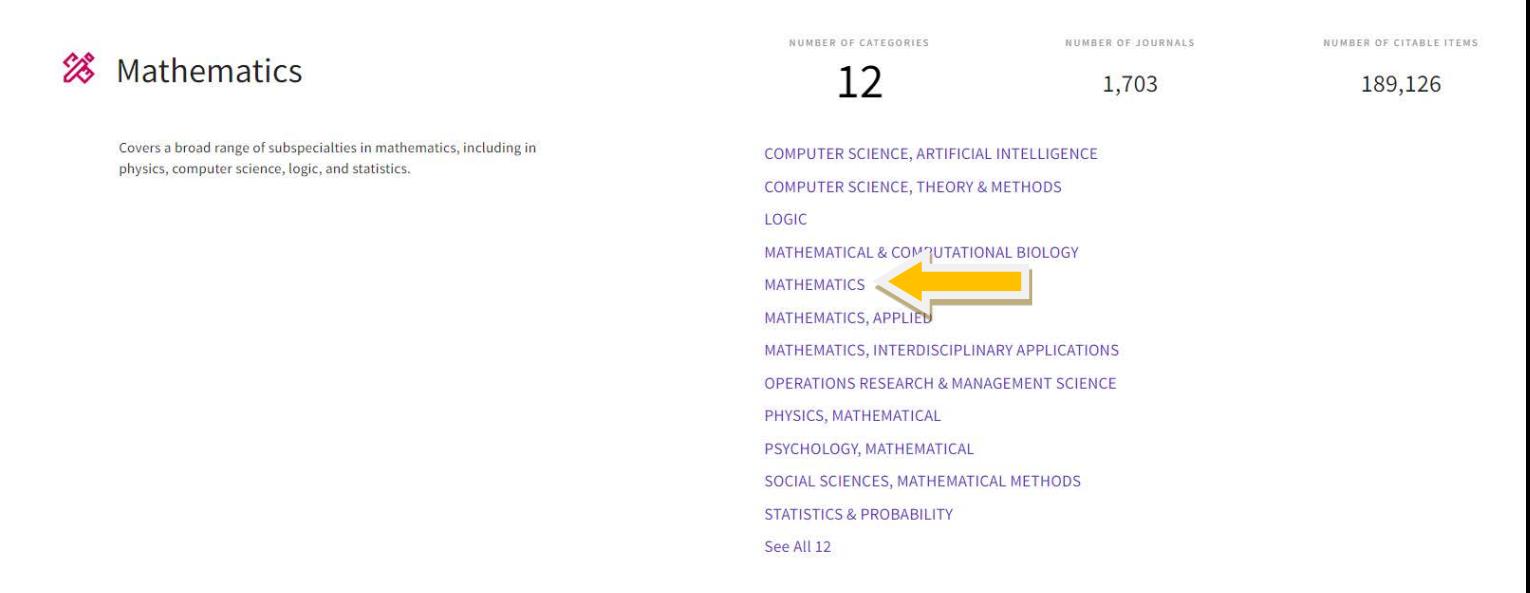

#### Then, you could click "Mathematics" in either "SCIE" or "ESCI" edition.

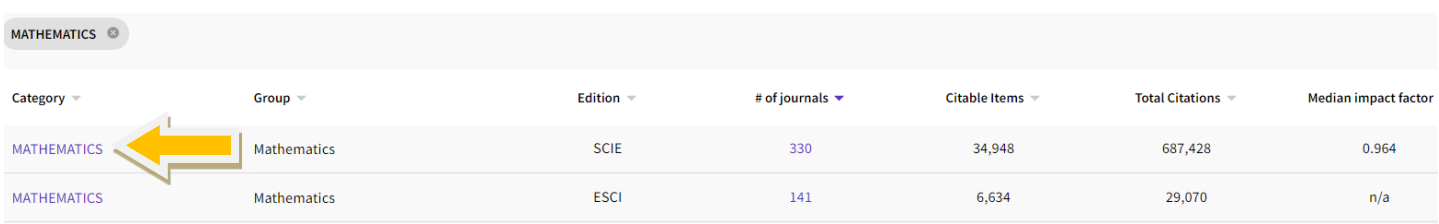

#### All results will be shown, you could view all the Journals in "Mathematics" catagories here.

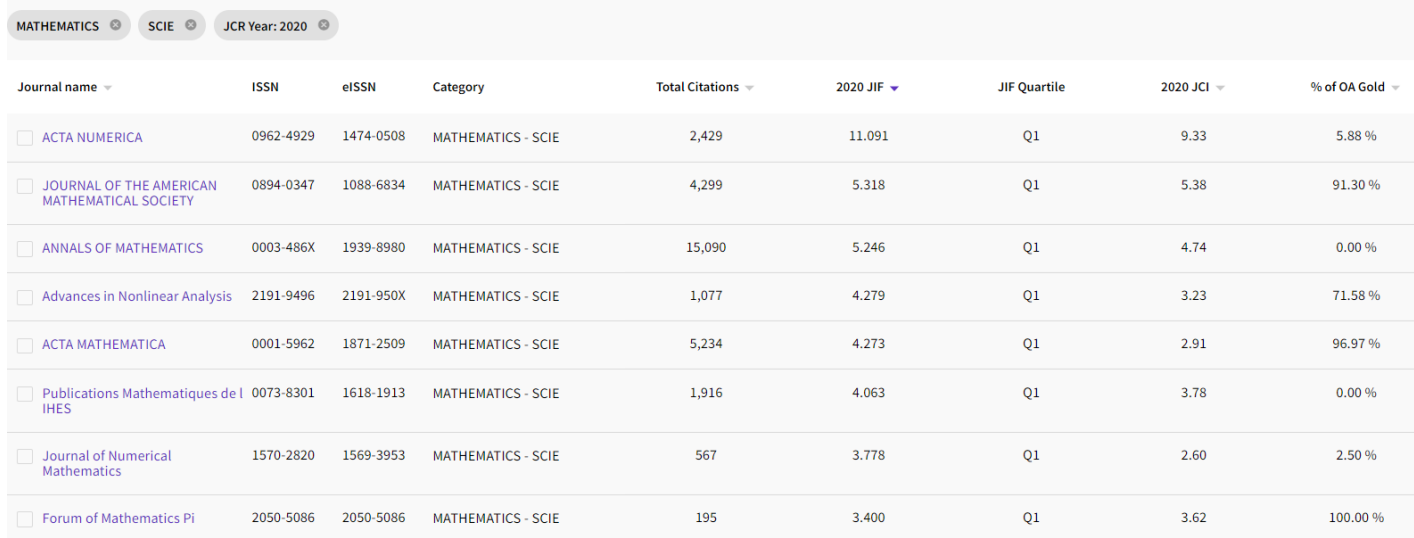

To do a better search, you may sort by "Journal name", "Total citations", "JIF" or "JCI" by clicking  $\blacktriangledown$  to refine the results. Or you could simply search the Journal name in the search box.

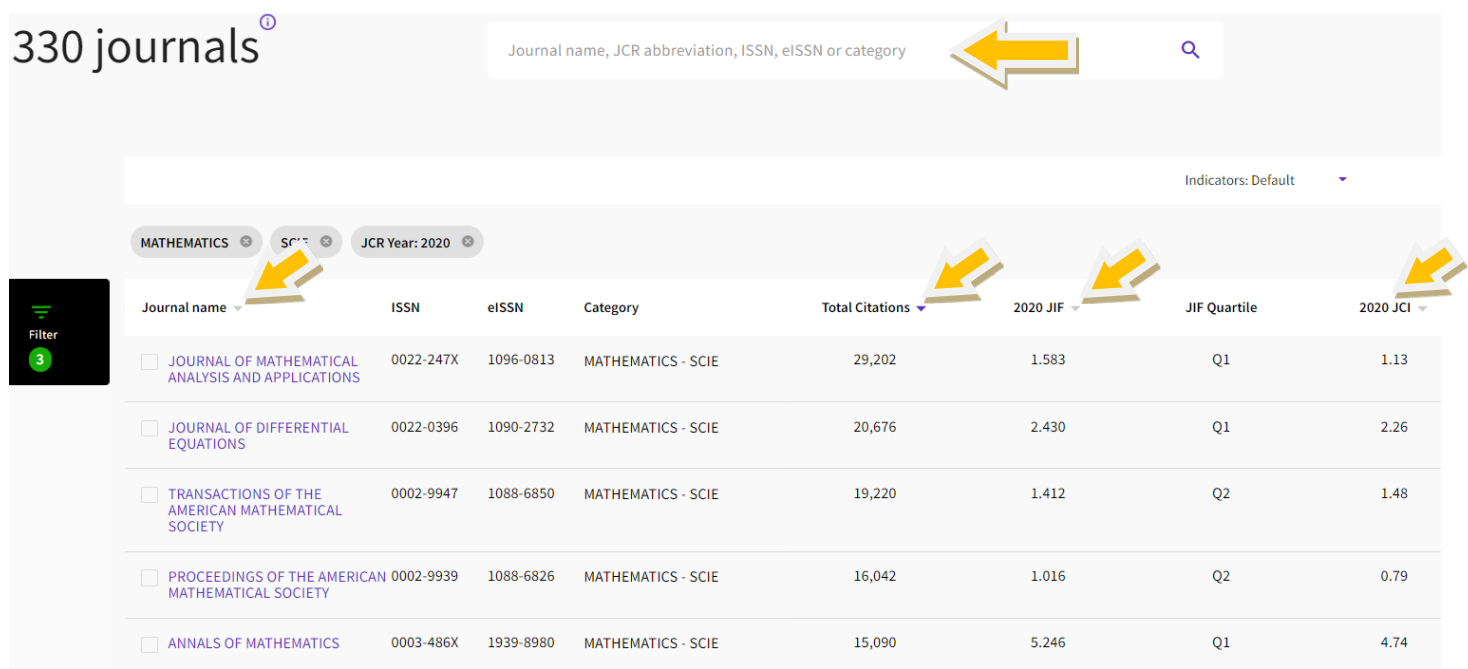

Another search samples, if you'd like to view the Journals in Applied Mathematics categories. Please select "Mathematics, Applied".

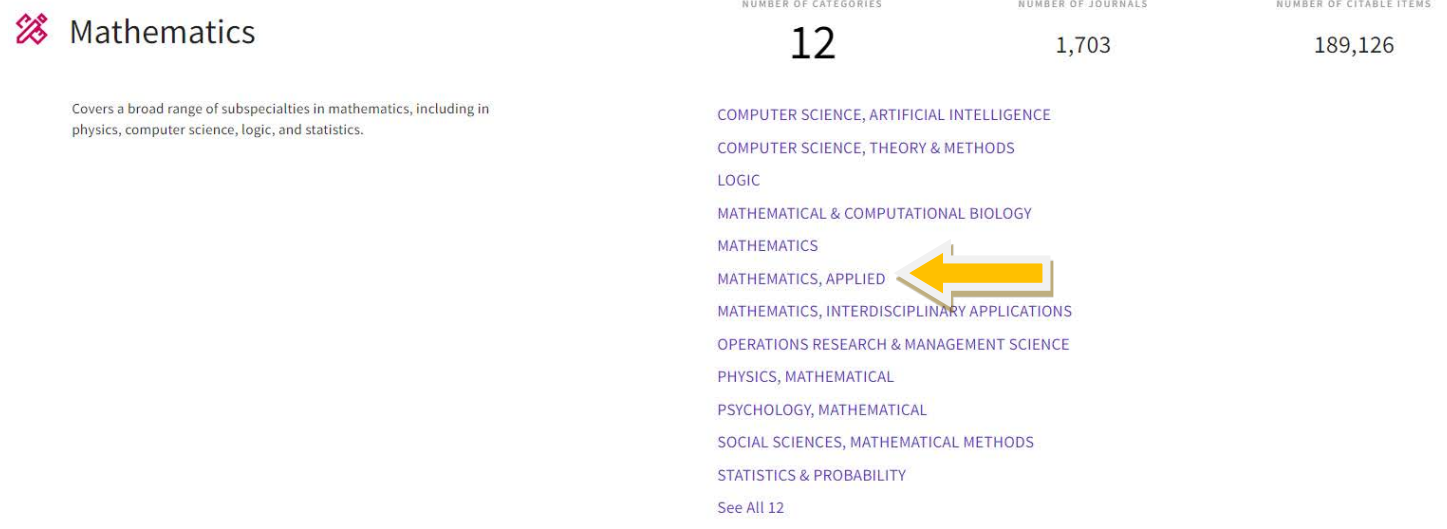

### Then, you could click "Mathematics, Applied" in either "SCIE" or "ESCI" edition.

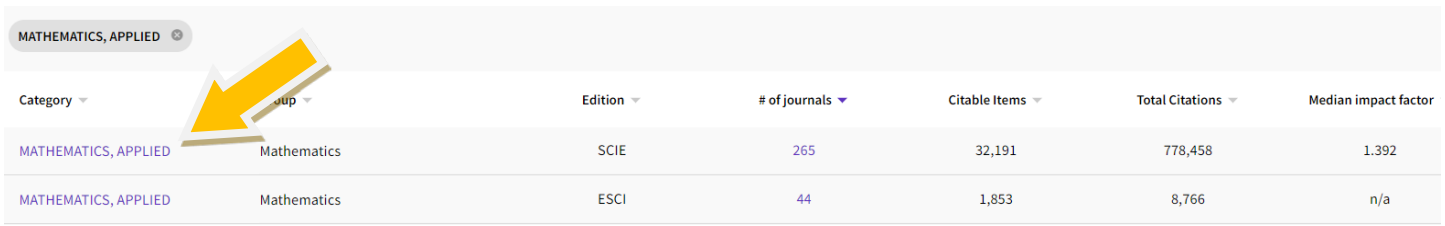

### All results will be shown, you could view all the Journals in "Mathematics, Applied" catagories.

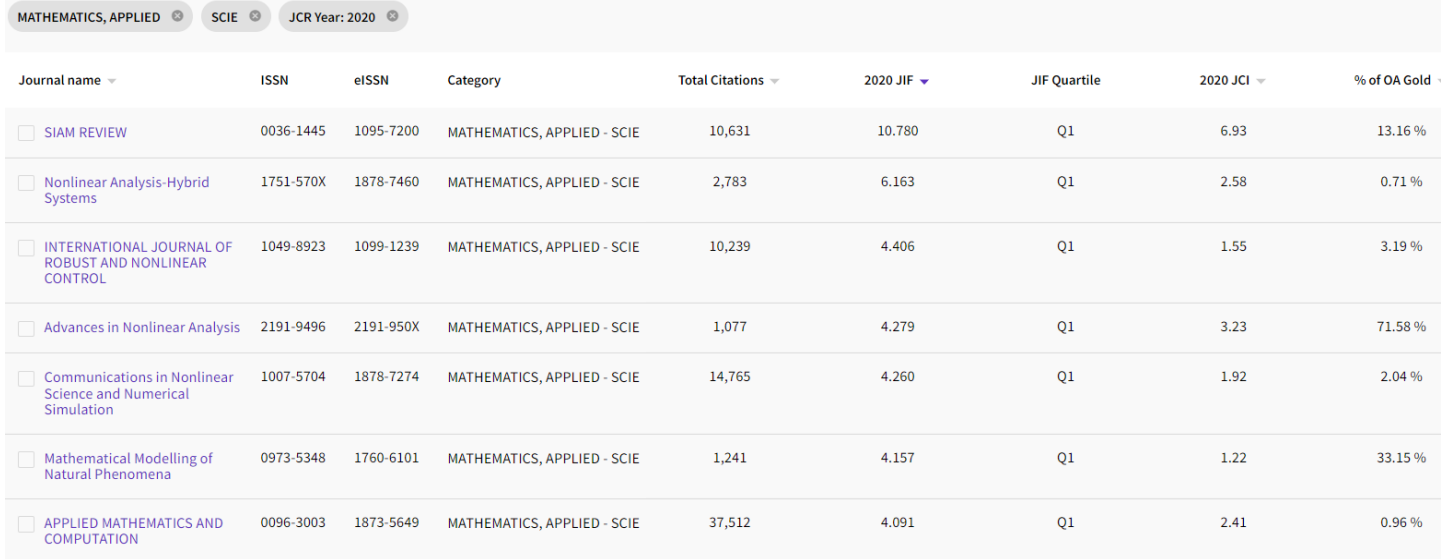

To do a better search, you may sort by "Journal name", "Total citations", "JIF" or "JCI" by clicking  $\blacktriangledown$  to refine the results. Or you could simply search the Journal name in the search box.

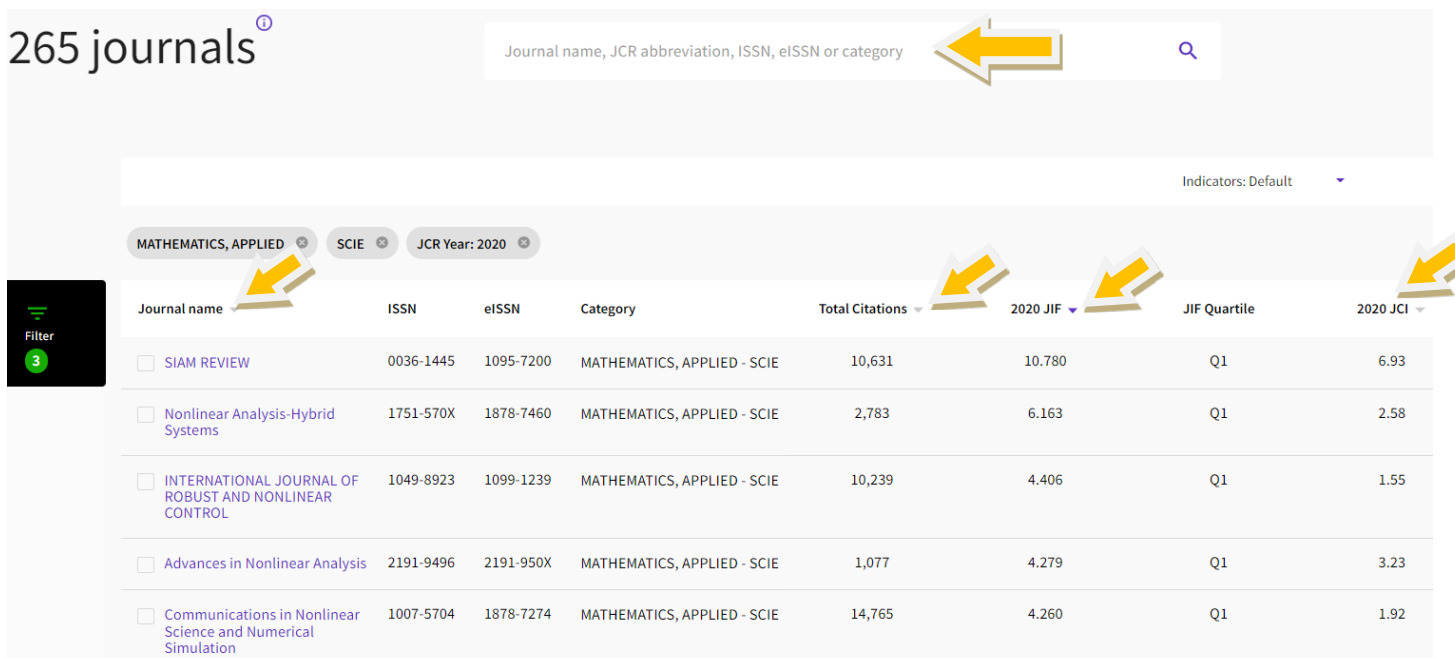

*Updated on 25 April 2022*